# INSTALLATION DU PROTOCOLE TGPAIP SOUS WANDOWS 3.11 Pour la mise en cauvre d'un serveur SLIS

Pour installer le protocole TCP/IP pour Windows 3.11 il faut être connecté comme administrateur et avoir mis le CDROM NT4 dans le lecteur du serveur.

# **1. Lancer la procédure d'installation réseau**

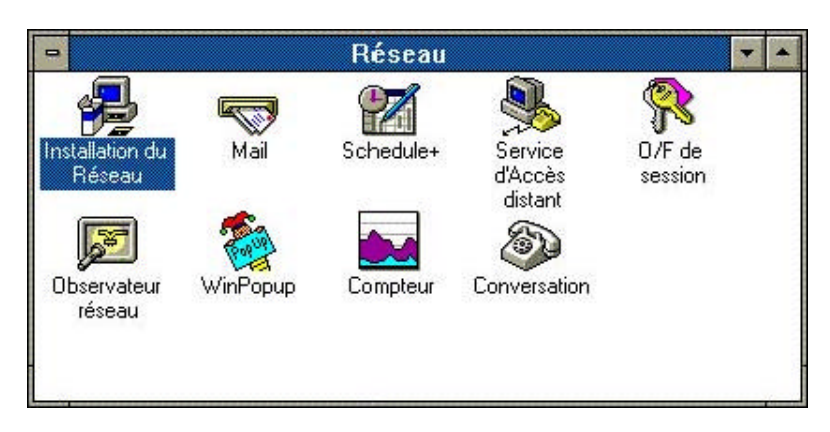

## **2. Choisir Gestionnaires**

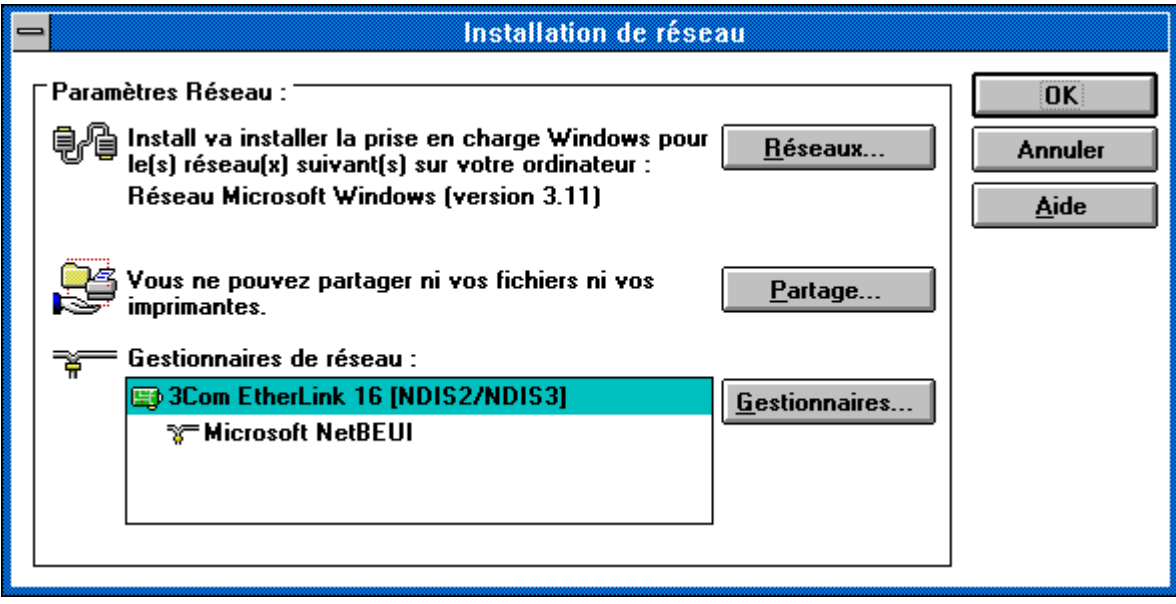

# **3. Choisir Ajout de protocoles.**

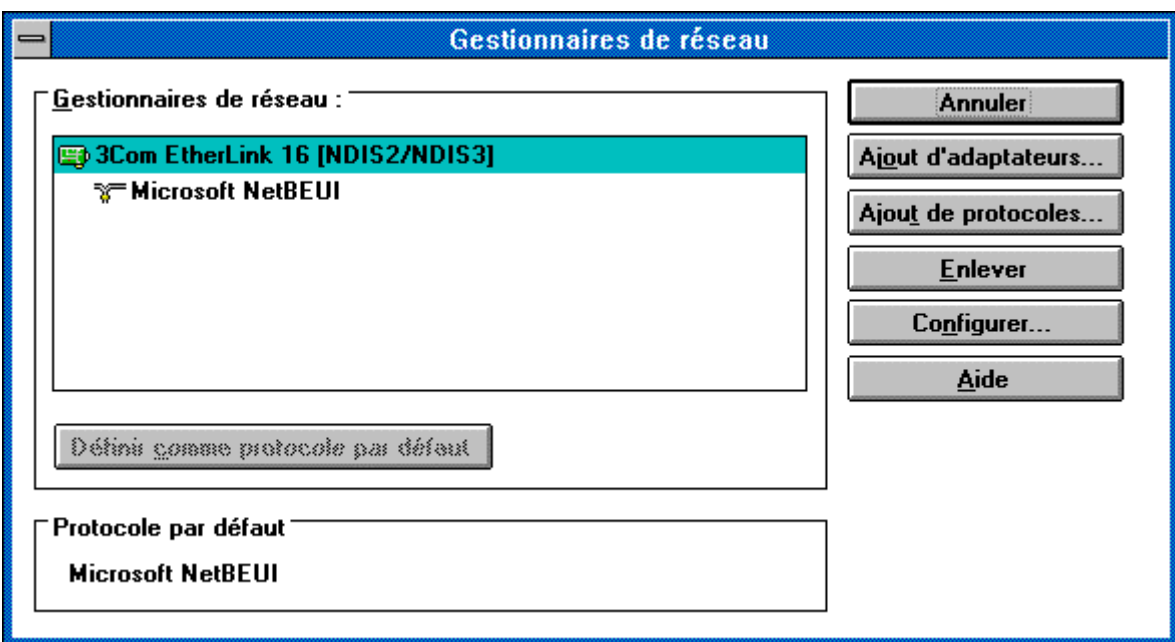

**4. Choisir Protocole non listé ou mis à jour et valider par OK**

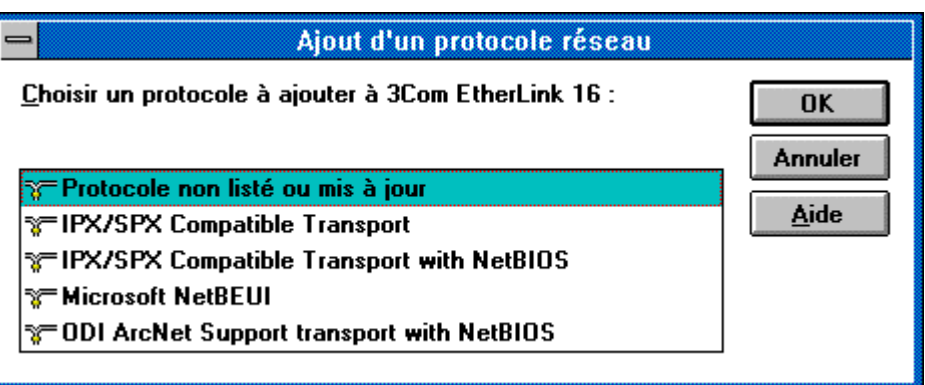

**5. A l'aide de parcourir, aller sur le lecteur de CDROM du serveur dans le répertoire :**

**G :\Client\Tcp32wfw\Netsetup**

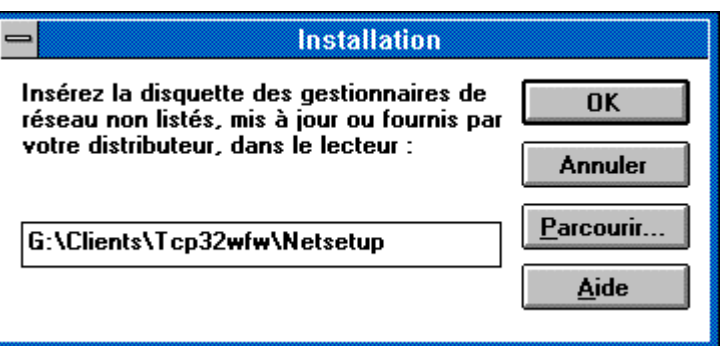

Valider par OK

# **6. Valider le protocole proposé par OK**

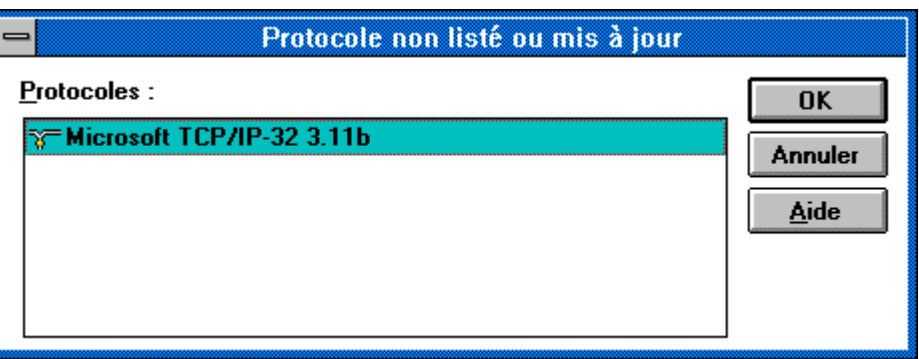

# **7. Lorsque le protocole est installé, le sélectionner et activer le bouton configurer.**

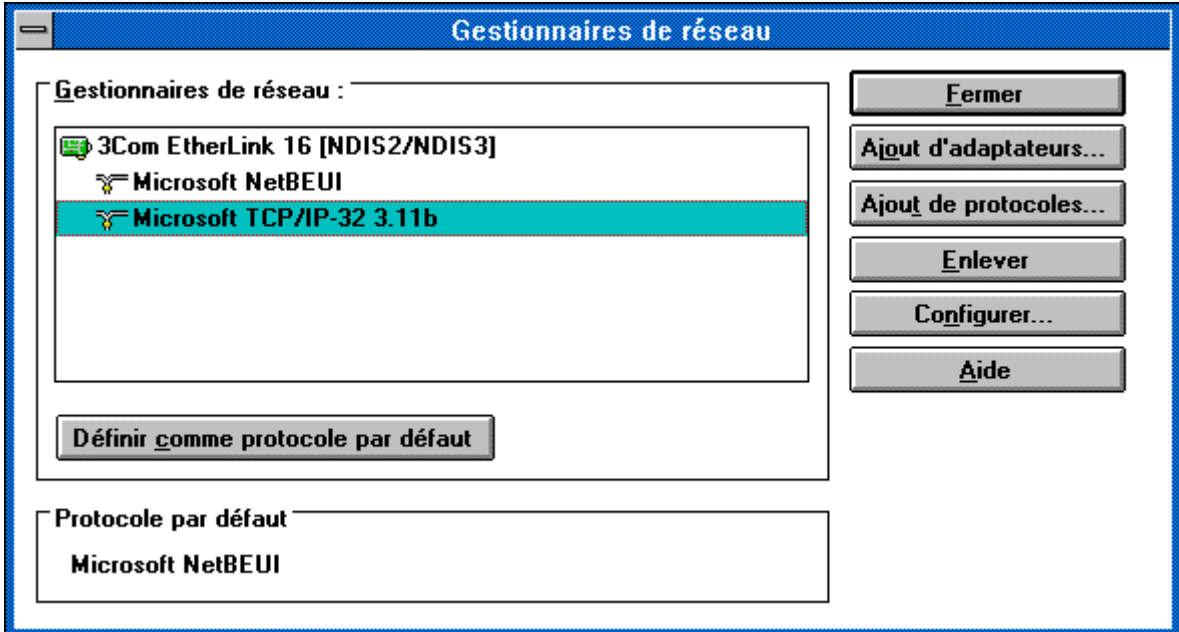

### **8. Paramètres à définir :**

- En face de "**IP Address** ", mettez une adresse IP dans la plage du sous-réseau que vous aurez choisi. C'est une adresse que vous affectez à la machine que vous êtes en train de configurer. Dans l'exemple présent, voici la configuration de la 1ère machine du sous-réseau SLIS numéro 1.
- En face de "**Sbnet Mask**", mettez le masque qui se trouve sur votre fiche "**Paramètres du SLIS**", à la rubrique "**Réseau côté INTRANET**" et à la ligne "**Masque réseau**"
- En face de "**Default Gateway**", saisissez l'adresse IP de votre SLIS (Intranet). Ceci indique à la machine que le serveur chargé de router les informations vers Internet est votre SLIS.

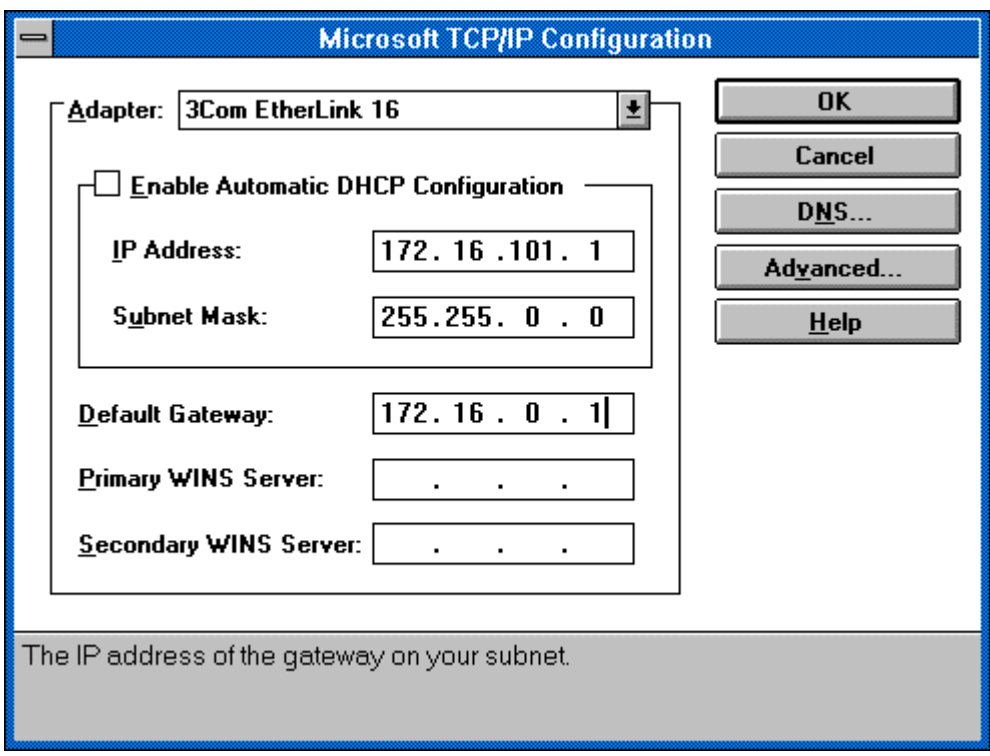

#### **Cliquez sur "DNS…"**

- En face de **"Host Name"**, mettez un nom quelconque (unique pour chaque machine). Nous vous conseillons de faire apparaître dans ce nom, une ressemblance avec l'adresse IP. Ce nom a peu d'importance.
- En face de "**Domain Name**", mettez "ac-grenoble.fr".
- Dans "**DNS Search Order**", entrez l'adresse IP (coté Intranet) de votre SLIS puis cliquez sur "**ADD**". Vous trouverez cette adresse sur votre fiche "**Paramètres du SLIS**", dans la rubrique "**Réseau côté INTRANET**", à la ligne "**Adresse IP SLIS**". En entrant cette adresse, vous demandez à votre machine d'utiliser le serveur SLIS comme serveur de noms.

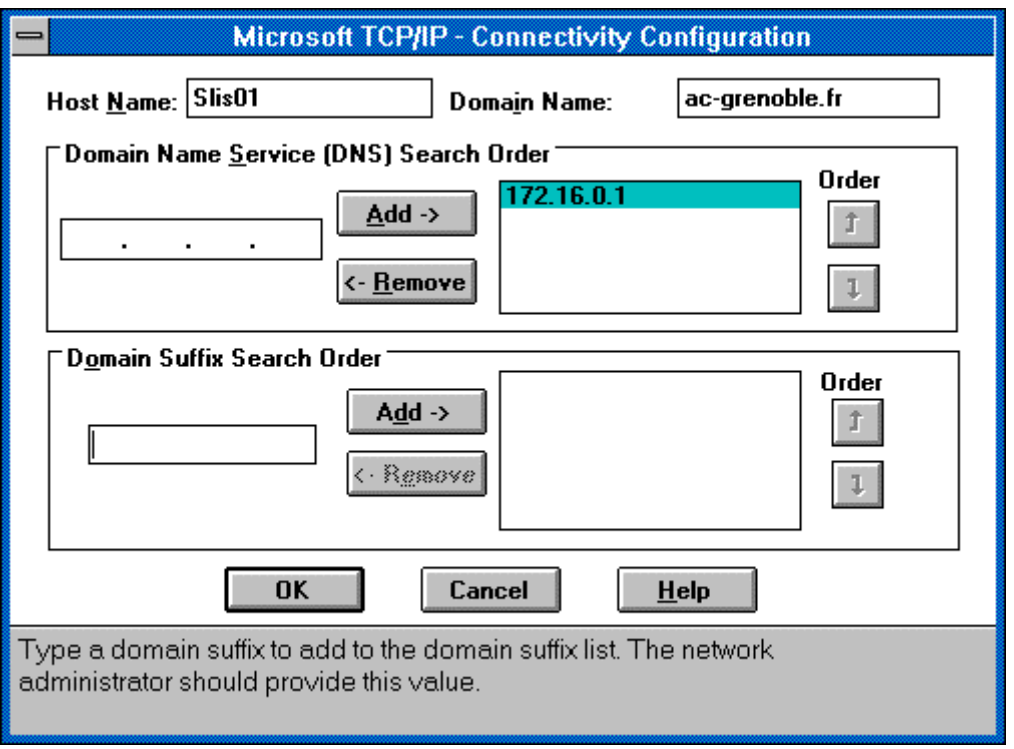

**Pour le paramètrage des navigateurs, se reporter à la documentation générale de l'installation.**